# VIRIDIC v1.1 stand-alone – user manual

Developer: Cristina Moraru, emai[l liliana.cristina.moraru@uni-oldenburg.de](mailto:liliana.cristina.moraru@uni-oldenburg.de)

#### Pre-requisites

- Install on your computer/server the Singularity v. 3.5.2 software [\(https://sylabs.io/\)](https://sylabs.io/)
- Download the viridic-singularity from viridic.icbm.de
- Remove from archive the folder (it contains the starting script and the singularity file)

### To run VIRIDIC stand-alone

- Go to the folder with the viridic singularity
- Type "./viridic.bash projdir=FOLDER\_name in=input\_file"
- Note the syntax above: parameter name followed by "=" and then parameter value. For example: res=similarity. When forming the command, DON'T use the double quotes for the around the parameters.

### To see the help file

- Go to the folder with the viridic singularity
- Type "./viridic.bash help"

### To see the version of VIRIDIC

- Go to the folder with the viridic singularity
- Type "./viridic.bash version"

### Parameters for VIRIDIC stand-alone

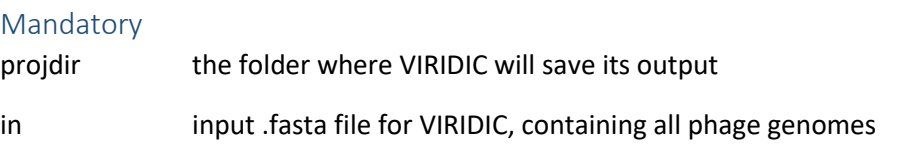

### Optional

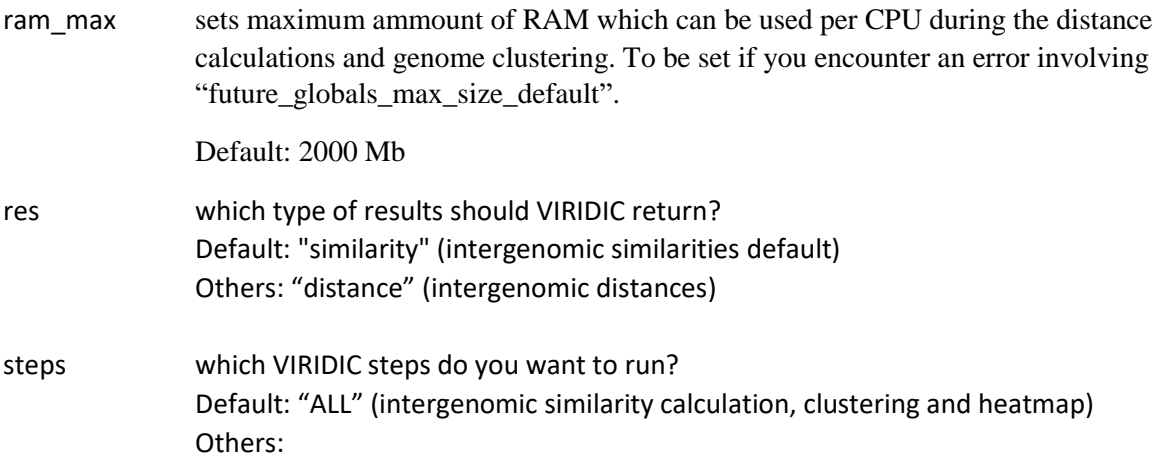

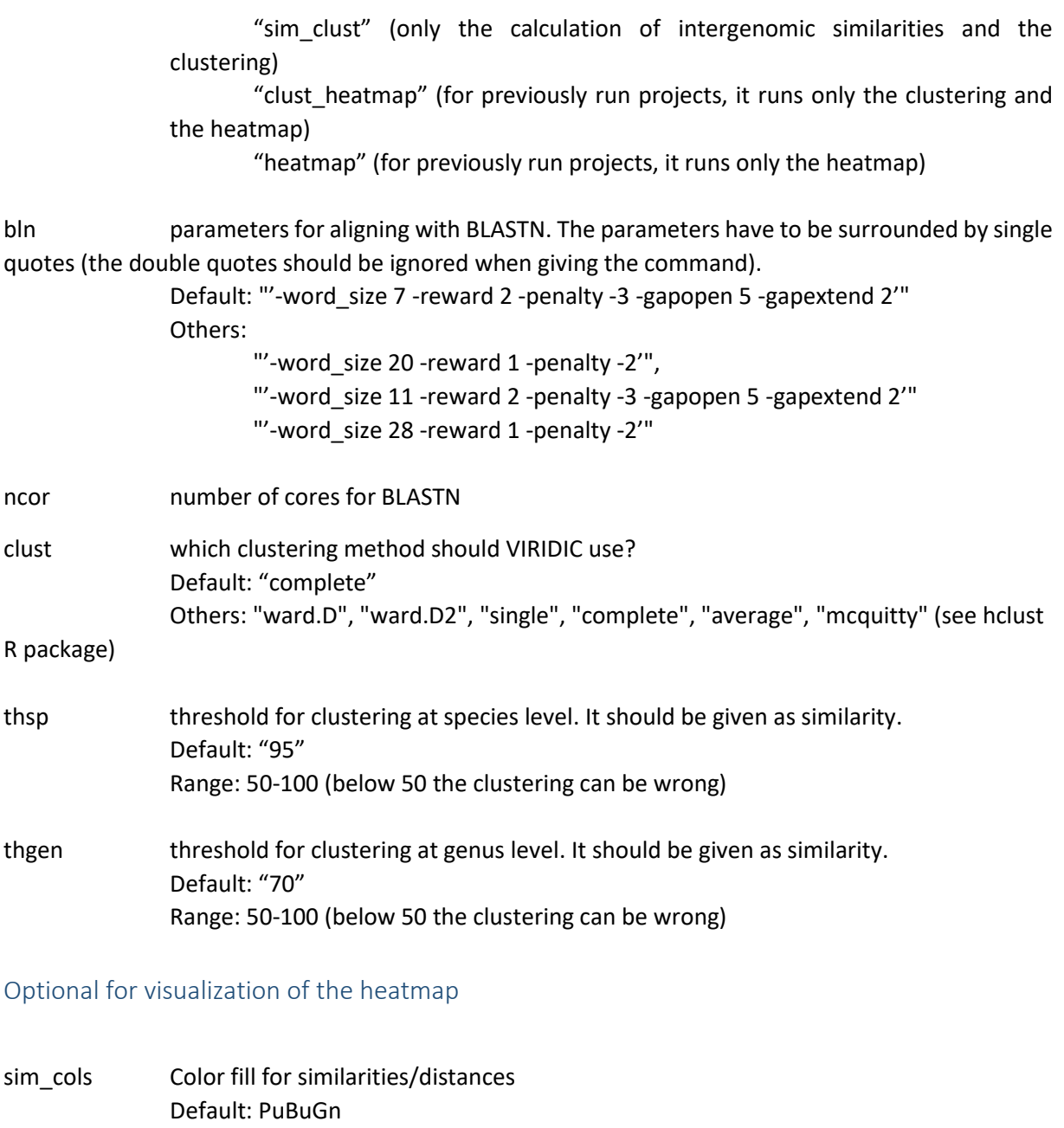

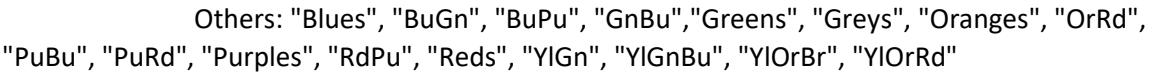

cols\_Alig Color fill for aligned genome fractions Default: "peachpuff" Others: "steelblue1", "slategray2", "skyblue1", "lightsteelblue", "thistle1", "wheat1", "moccasin", "sandybrown", "khaki1", "antiquewhite", "plum2", "palegreen", "seagreen1"

- cols\_Frac Color fill for genome length ratios Default: "black" Others: "none", "blue", "darkblue", "cadetblue", "darkgreen", "chartreuse4", "chartreuse", "blueviolet", "darkmagenta", "coral4", "firebrick4"
- col\_border\_sim Border color for intergenomic similarities/distances Default: "gray80"

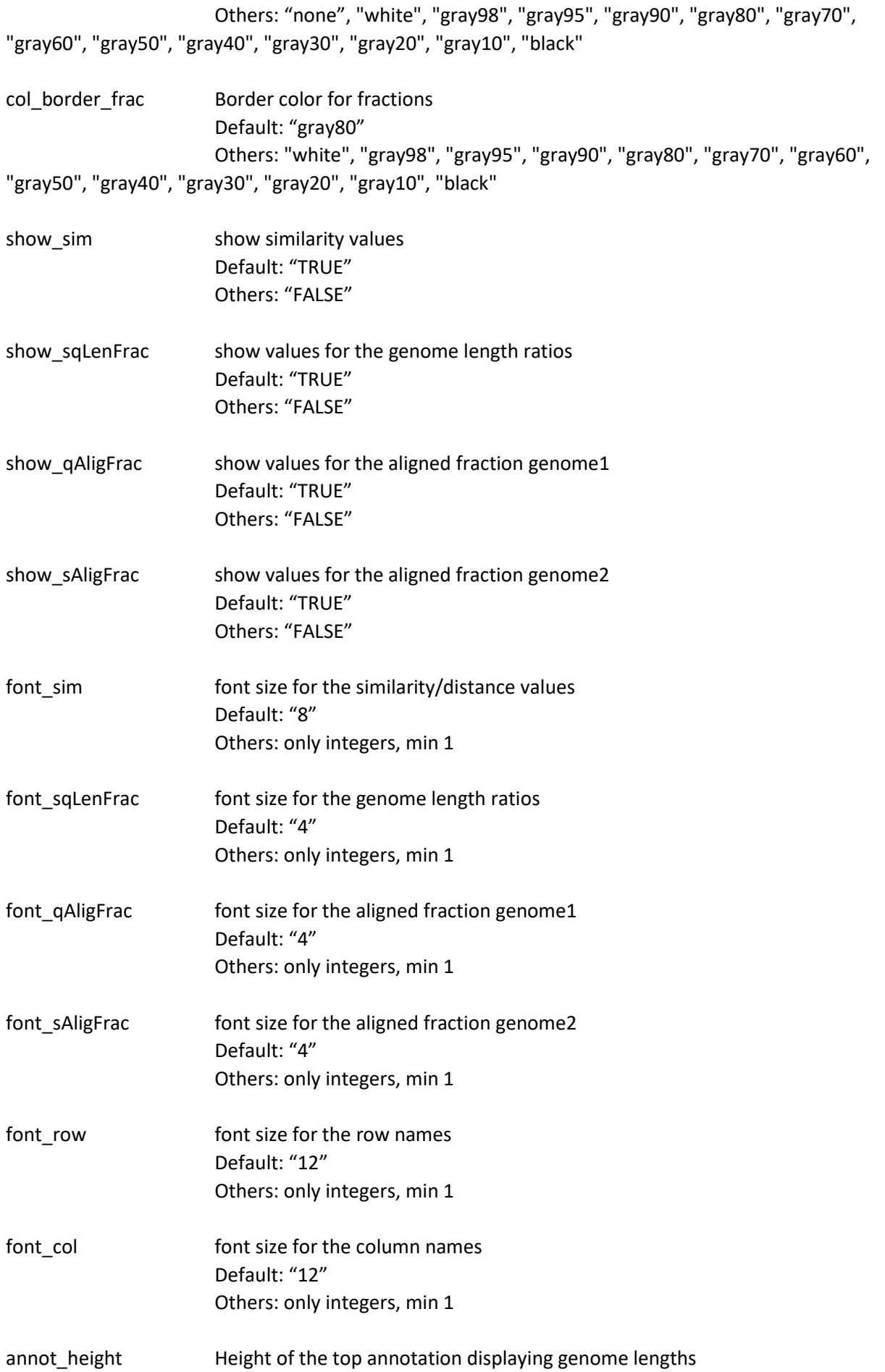

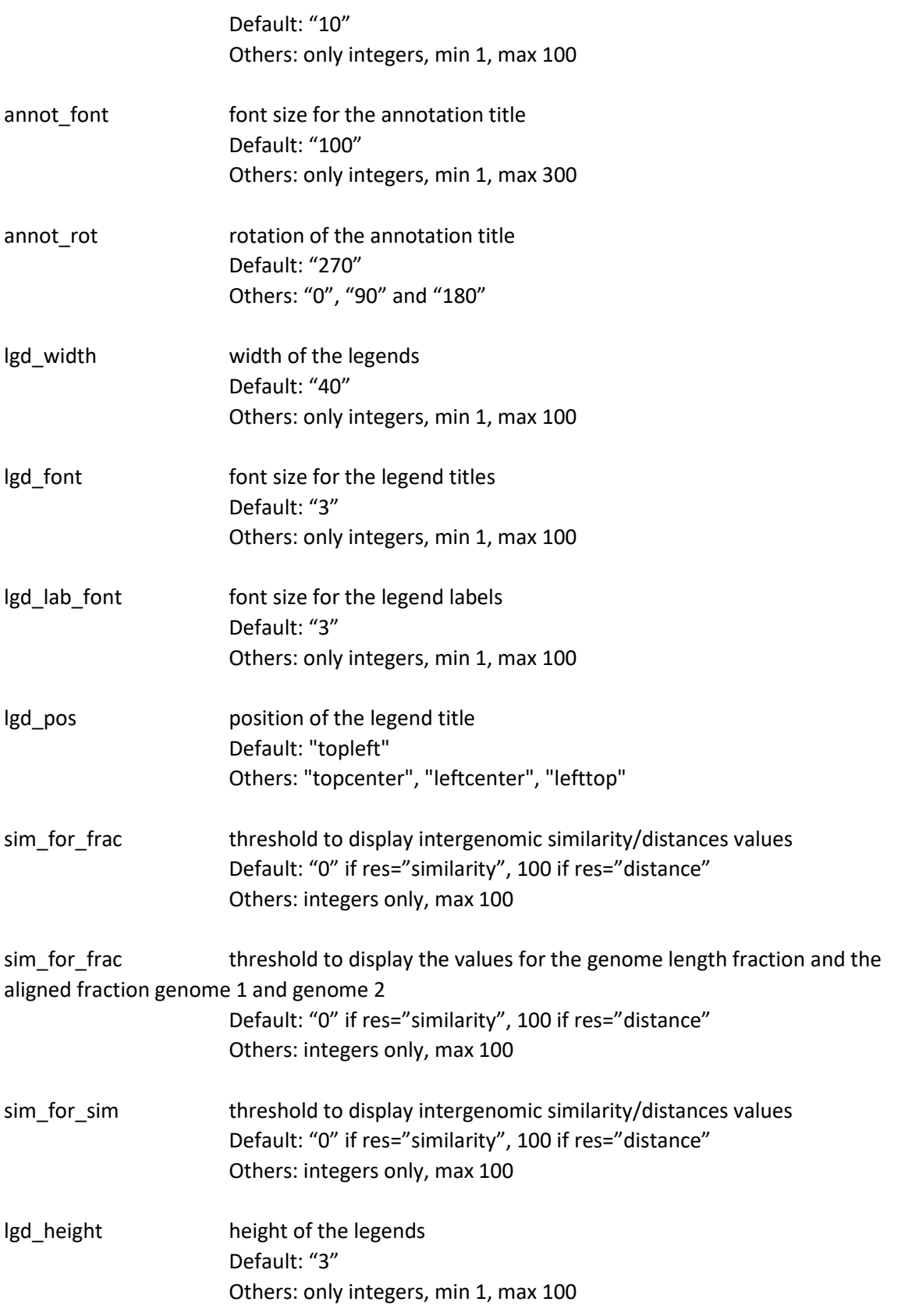

## Outputs of VIRIDIC stand-alone

All the files produced by VIRIDIC will be saved in the user defined project directory ("projdir" option). In here, the main outputs are found in subfolder 04\_VIRIDIC\_out:

- Heatmap.PDF (the heatmap the main output)
- clusters.csv (a tab separated file with the genomes clustered at species and genus level, as defined by the "thsp" and "thgen" parameters)
- sim\_MA\_genCol.csv (a tab separated file containing the intergenomic distances between all genome pairs)

Other intermediary files are available in RDS format (storing single R objects), which can directly be implemented into R pipelines, if desired.